# **1. APRESENTAÇÃO**

A Lei Orgânica do Tribunal de Contas da União – TCU (Lei nº 8.443/92) determina em seu artigo 2º que a Corte de Contas receberá em cada exercício o rol de responsáveis, e outros documentos ou informações que considerar necessários para o desempenho de sua competência, conforme estabelecido em seu Regimento Interno.

O Regimento Interno do TCU, por sua vez, define em seu artigo 190 que o órgão de controle interno competente encaminhará ou colocará à disposição do Tribunal, em cada exercício, por meio de acesso a banco de dados informatizado, o referido rol de responsáveis, além de outros documentos, conforme ato normativo emitido pelo Tribunal.

O ato normativo referido no Regimento Interno do TCU materializou-se na IN TCU nº 63/2010, que deu nova abrangência ao rol de responsáveis pela gestão em seu artigo 10º restringindo-o, a priori, apenas aos dirigentes máximos das unidades jurisdicionadas, os membros de diretoria ou ocupante de cargo de direção no nível de hierarquia imediatamente inferior e sucessivo ao do dirigente máximo e os membros de órgão colegiado que, por definição legal, regimental ou estatutária, sejam responsáveis por ato de gestão que possa causar impacto na economicidade, eficiência e eficácia da gestão da unidade.

Apesar do caráter restrito do rol de responsáveis, a mesma Instrução Normativa determina em seu artigo 11, § 1º, que a unidade jurisdicionada deve manter cadastro informatizado de todos os responsáveis a ela vinculados, em cada exercício, com as mesmas informações exigidas para os responsáveis que formam o rol dos processos de contas.

A fim de dar pleno cumprimento aos normativos citados, o Sistema Integrado de Administração Financeira do Governo Federal – Siafi contém um módulo específico para registro dos agentes responsáveis vinculados à determinada Unidade Jurisdicionada denominado "CADRESP - CADASTRO DE RESPONSÁVEIS", que faz parte do Subsistema "RESP – RESPONSÁVEIS VINCULADOS À UJ" tem por finalidade registrar os agentes responsáveis por atos de gestão, tanto os responsáveis que figuram no Rol dos Processos de Contas, quanto os demais responsáveis da unidade jurisdicionada.

Assim, o Cadastro de Responsáveis contempla informações sobre os agentes e seus respectivos substitutos que desempenham atividades relacionadas à gestão de recursos públicos nas unidades da administração pública federal, independentemente de compor ou não o rol de responsáveis no processo de contas anual.

O Cadastro de Responsáveis tem por base o agente, que pode atuar em uma ou mais naturezas de responsabilidade em cada Unidade Gestora, por um ou mais períodos. Dessa forma, o controle é realizado para o período no qual o agente foi nomeado como titular, substituto ou interino da natureza de responsabilidade.

O Cadastro de Responsáveis é um instrumento gerencial das unidades, servindo também como ferramenta de auditoria, uma vez que é utilizado para identificação de agentes responsáveis por atos que importem alteração de natureza orçamentária, financeira e patrimonial da unidade.

A partir do exercício de 2009 o registro das informações dos responsáveis passou a apresentar-se de forma diferenciada em relação aos exercícios anteriores. A estrutura das naturezas, a forma de inserção dos dados e a obtenção de informações foram alteradas, tendo em vista o entendimento contido no Acórdão nº 2.854/2008 - Plenário do Tribunal de Contas da União, que dispensou a obrigatoriedade do controle dos responsáveis pelos períodos de efetiva gestão.

## **2. COMPETÊNCIA DA CONTROLADORIA-GERAL DA UNIÃO**

Conforme dispõe a Portaria nº 570, de 11 de maio de 2007, que aprovou o Regimento Interno da Controladoria-Geral da União, compete à Coordenação-Geral de Contas do Governo da Secretaria Federal de Controle Interno do Poder Executivo criar e extinguir códigos que indicam naturezas de responsabilidade, bem como manter interação com a Secretaria do Tesouro Nacional/MF, visando à manutenção e ao aperfeiçoamento do cadastro de responsáveis no Siafi.

## **3. NORMATIVOS RELACIONADOS**

- IN TCU nº 63/2010
- IN STN Nº 06/2007
- Acórdão TCU nº 2.854/2008 Plenário

- IN SFC nº 01/2001

- NE CGU nº 03/2010 e edições posteriores

## **4. DEFINIÇÕES**

**Agente Responsável:** É o servidor da administração pública federal, cadastrado na tabela de credor como pessoa física, responsável por ato de gestão executado no âmbito de Unidade Gestora integrante do Siafi, podendo ser, no exercício da função: **titular**, **substituto** ou **interino.**

**Ato de Gestão:** Todo e qualquer ato administrativo que importe alteração de natureza orçamentária, financeira e patrimonial. São exemplos de atos de gestão: autorização para emissão de ordem bancária; incorporação e desfazimento de bens; assinatura de contratos, convênios e instrumentos congêneres; assinatura de ato de admissão e exoneração de servidor, etc.

**Agente Titular:** É aquele formalmente designado para exercer determinada atividade, na condição de titular, devendo figurar no Cadastro de Responsáveis na natureza de responsabilidade compatível com as atividades desenvolvidas. Uma mesma pessoa pode exercer uma ou mais naturezas de responsabilidade em uma mesma Unidade Gestora; contudo, cada natureza de responsabilidade deve ter apenas um titular por Unidade Gestora, com exceção das naturezas múltiplas em que a instância decisória é formada por órgão colegiado, a exemplo dos Conselhos Fiscais.

**Agente Substituto:** É aquele formalmente designado no regimento interno ou por ato específico do dirigente máximo do órgão ou entidade para assumir de forma automática e cumulativamente, sem prejuízo do cargo que ocupa, o exercício do cargo ou função do Agente Titular em seus afastamentos, impedimentos legais ou regulamentares e ainda na vacância do cargo. Este pode exercer uma ou mais naturezas de responsabilidade em uma UG, por um ou mais períodos, por ocasião de afastamento legal ou eventual do titular. No sistema haverá um campo para identificar o tipo de agente – substituto (S).

**Agente Interino:** É aquele formalmente designado que, provisoriamente, exerce a titularidade de um cargo ou função, podendo ser o agente titular de outro cargo ou função. É necessário ato formal designando o agente interino para a prática de atos de gestão. Este pode exercer uma ou mais naturezas de responsabilidade em uma UG, por um ou mais períodos. A figura do agente interino pode também ser utilizada para caracterizar o agente que, embora sem nomeação para exercício do cargo, é designado para responder pelos atos de gestão nos afastamentos, impedimentos legais ou regulamentares do agente titular e do substituto simultaneamente. .

**Naturezas de Responsabilidade:** Referem-se às atividades desenvolvidas pelos agentes titulares, substitutos e interinos. São codificadas no Siafi pelo Órgão Central de Controle Interno do Poder Executivo, de forma a facilitar a identificação do agente responsável e a atividade que envolve a prática do ato de gestão e contemplam as naturezas de responsabilidades constantes do art. 10 da IN TCU n.º 63/2010 e as determinadas pela Secretaria Federal de Controle Interno. Os códigos de naturezas de responsabilidades podem ser consultados pela transação CONNATRESP do Siafi.

Período de Gestão: É o período em que os agentes titular, substituto e interino exercem as funções correspondentes à determinada natureza. O período de gestão corresponderá ao período de responsabilidade do agente para determinada natureza de responsabilidade.

Tendo em vista o Acórdão nº 2.854/2008 - TCU - Plenário, a indicação do período de gestão de que trata o inciso III do artigo 11 da IN/TCU nº 63/2010, prescinde dos afastamentos e das ausências de qualquer natureza do titular da responsabilidade e da autoridade delegante, bem como do correspondente registro da responsabilidade do substituto ou do delegado, podendo ser indicados períodos concomitantes para o titular e o substituto e o delegante/delegado, enquanto mantidos nas funções.

**Período de Responsabilidade:** É o período em que o agente atua como responsável por determinada natureza de responsabilidade. Este período é determinado por atos formais de designação e exoneração dos agentes titulares, substitutos e interinos.

O período de responsabilidade é lançado automaticamente pelo sistema, tendo por base as datas de designação e de exoneração.

O início desse período corresponde ao que está lançado no campo data de designação e o final corresponde à data que está lançada no campo exoneração, menos um dia.  $(D - 1)$ , uma vez que a data final que consta do campo data de exoneração corresponde àquela em que o agente foi exonerado. Logo, o período de responsabilidade deve corresponder ao início das atividades (data de designação) e um dia anterior à data em que foi exonerado.

**Ato de Designação:** É o ato formal de designação para exercer atos de gestão, podendo ser de três espécies: Titular, Substituto ou Interino.

**Data de Designação**: Data a partir da qual o agente foi designado para exercer atividades relacionadas com as naturezas de responsabilidade. Data em que entrou em exercício.

**Data de Publicação de Designação**: Data em que foi publicada no Diário Oficial da União ou em documento de divulgação pertinente a designação do agente. Não pode ser superior à data corrente.

**Ato de Exoneração:** É o ato formal de destituição para exercer atos de gestão dos agentes titulares, substitutos e interinos.

**Data de Exoneração**: Data em que o agente foi exonerado das atividades relacionadas com as naturezas de responsabilidade. Não pode ser inferior à data de designação nem superior à data corrente. A data a ser lançada é aquela a partir da qual o agente está exonerado das suas atividades, uma vez que desde então ele não poderá mais praticar atos de gestão.

**Data de Publicação de Exoneração**: Data em que foi publicada no Diário Oficial da União ou em documento de divulgação pertinente a exoneração do agente, quando houver publicação.

**Alteração**: Mudança efetuada nos dados referentes aos agentes, consistindo em acréscimo, supressão ou simples modificação.

**Exclusão de Agente**: Refere-se à retirada do sistema de um agente que foi registrado por erro ou engano.

**Tipo de Agente**: Indica se o agente é Titular (T), Substituto(S) ou Interino(I). Quando do lançamento do agente, em determinada natureza de responsabilidade.

A partir de 2008 cada natureza de responsabilidade pode ser exercida pelo titular, substituto ou interino. Quando do lançamento do agente, o sistema exigirá que o gestor informe o tipo de agente (T, S ou I). Essa tipologia passou a vigor a partir de janeiro de 2008, extinguindo dessa forma as naturezas de responsabilidades que eram específicas para substitutos.

**Natureza Múltipla –** Refere-se à natureza de responsabilidade que permite o registro de mais de um agente para a mesma natureza, sendo, no entanto, exigida a individualização dos agentes pelos gestores. Neste caso o gestor deve, primeiramente, cadastrar um complemento para a natureza de responsabilidade pela transação ATUCOMPNAT. Dessa forma uma natureza poderá ser desdobrada indicando se a natureza de responsabilidade possui mais de um titular (ex. membros de conselhos fiscais, gerentes de programas, etc.) ou pode ser desdobrada conforme a necessidade da unidade.

Algumas naturezas múltiplas com caracter de (REPETIÇÃO DE AGENTES: S) permitem o lançamento de um agente mais de uma vez na mesma natureza, desde que estejam em seqüencial diferente. Exemplo: Natureza 924 e 926, respectivamente, Gerente de Programa e Coordenador de Ação, em que um gerente ou coordenador de ação pode ser responsável por mais de um programa ou ação.

**Complemento de Natureza** – Refere-se ao desdobramento de uma natureza de responsabilidade, quando esta for múltipla e houver necessidade de registro de mais de um agente para a mesma natureza.

Quando do registro de um complemento, a natureza de responsabilidade assume um número seqüencial - Código do complemento de natureza, sendo de responsabilidade do gestor a sua descrição.

# **5. EXERCÍCIO FINANCEIRO DO CADASTRO DE RESPONSABILIDADE**

O Cadastro de Responsáveis tem fechamento anual nas mesmas datas e parâmetros do cronograma de encerramento do exercício financeiro fixado a cada ano pela Coordenação-Geral de Contabilidade da Secretaria do Tesouro Nacional – CCONT/STN.

# **6. ABRANGÊNCIA E ATUALIZAÇÃO DO CADASTRO DE RESPONSÁVEIS**

O Cadastro de Responsáveis deve ser alimentado por todas as unidades integrantes do Siafi, a partir da designação dos agentes. Além dos responsáveis a serem arrolados nos processos de contas, especificados no artigo 10 da IN/TCU nº 63/2010, as UJ's devem manter no cadastro todos os responsáveis por atos de gestão. As naturezas de responsabilidade podem ser obtidas pela transação CONNATRESP.

As unidades não integrantes do sistema Siafi, que forem jurisdicionadas ao controle interno do Poder Executivo Federal, deverão manter o cadastro dos seus agentes responsáveis, bem como elaborar para encaminhamento ao Tribunal de Contas da União o Rol de Responsáveis nos mesmos moldes definidos pela IN TCU nº 63/2010 e constantes do Sistema.

A atualização dos dados constantes do Cadastro de Responsáveis é de competência de cada órgão ou entidade, por meio dos agentes executores, que deverá efetuar as alterações tão logo sejam publicados os atos de nomeação, designação ou exoneração (DOU, Boletim Interno ou outro instrumento, conforme exigência de cada ato.).

A alteração ou inclusão de natureza de responsabilidade, ATUNATRESP, é de competência exclusiva da Secretaria Federal de Controle Interno da Controladoria-Geral da União.

# **7. RELATÓRIO DO ROL DE RESPONSÁVEIS**

De acordo com a Instrução Normativa nº 63/2010 e a Decisão Normativa nº 110/2010, do Tribunal de Contas da União, o Relatório do Rol de Responsáveis será impresso para compor o processo de contas dos gestores públicos.

O Relatório do Rol de Responsáveis poderá ser impresso por meio da transação Siafi >CONAGENTE, utilizando a PF5 ou a PF9. Cabe destacar, que após o acionamento das respectivas teclas, a UJ deverá assinalar as naturezas de responsabilidades que devem constar no Relatório, conforme estabelecido pelo artigo 10 da IN/TCU nº 63/2010.

## **8. DOS DADOS QUE INTEGRAM O ROL DE RESPONSÁVEIS**

De acordo com o estabelecido no artigo 11 da IN TCU n.º 63/2010, constarão do Cadastro as seguintes

informações:

- Nome, completo e por extenso, e número do Cadastro de Pessoa Física do Ministério da Fazenda (CPF/MF) do responsável arrolado;
- Identificação das naturezas de responsabilidade e dos cargos ou funções exercidos;
- Indicação dos períodos de gestão, por cargo ou função;
- Identificação dos atos formais de nomeação, designação ou exoneração, incluindo a data de publicação no Diário Oficial da União ou em documento de divulgação pertinente;
- Endereço residencial completo; e
- Endereço de correio eletrônico (e-mail), se houver.

## **9. MÓDULO RESP - CADRESP**

### **9.1. Funções e Telas**

O Módulo CASRESP, está sob o Subsistema RESP e é composto das transações: ATUAGENTE, CONAGENTE, ATUCOMPNAT, CONCOMPNAT, ATUNATRESP e CONNATRESP.

Tela 1

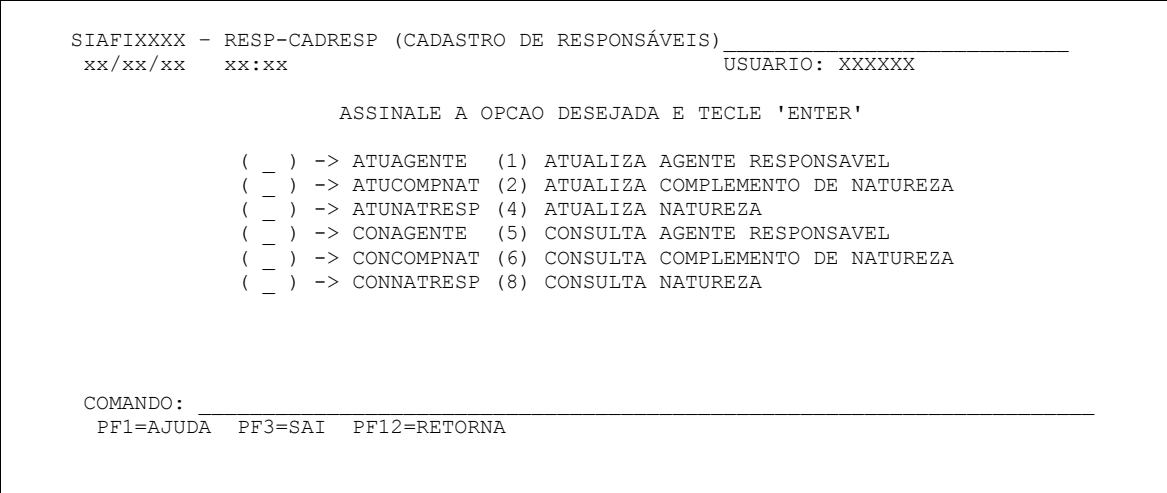

- (1) ATUAGENTE permite que a Unidade Gestora inclua ou altere os agentes titular, substituto e interino.
- (2) ATUCOMPNAT permite que a Unidade Gestora crie ou atualize um complemento para as naturezas de responsabilidade múltiplas.
- (3) ATUNATRESP permite que a Unidade Gestora 170921 (Coordenação-Geral de Contas do Governo GSCON/SFC) crie, atualize e exclua os códigos de natureza de responsabilidade.
- (4) CONAGENTE permite que a Unidade Gestora consulte o agente responsável titular, substituto e interino, podendo, também pela tecla PF4, atualizar os agentes já lançados.
- (5) CONCOMPNAT permite que a Unidade Gestora consulte os complementos de determinada natureza de responsabilidade múltipla e altere dados dos complementos já criados.
- (6) CONNATRESP permite que a Unidade Gestora consulte as naturezas de responsabilidade registradas no Siafi e detalhe as suas características, podendo por meio desta transação elencar as unidades gestoras que estão utilizando determinada natureza de responsabilidade(PF9).

Para a utilização das funções do CADRESP deve-se ter a natureza de responsabilidade objeto de consulta ou de inclusão. As naturezas de responsabilidade podem ser consultadas por meio da transação CONNATRESP.

## **9.2. ATUAGENTE**

Permite a inclusão e atualização dos dados do agente responsável titular, substituto e interino.

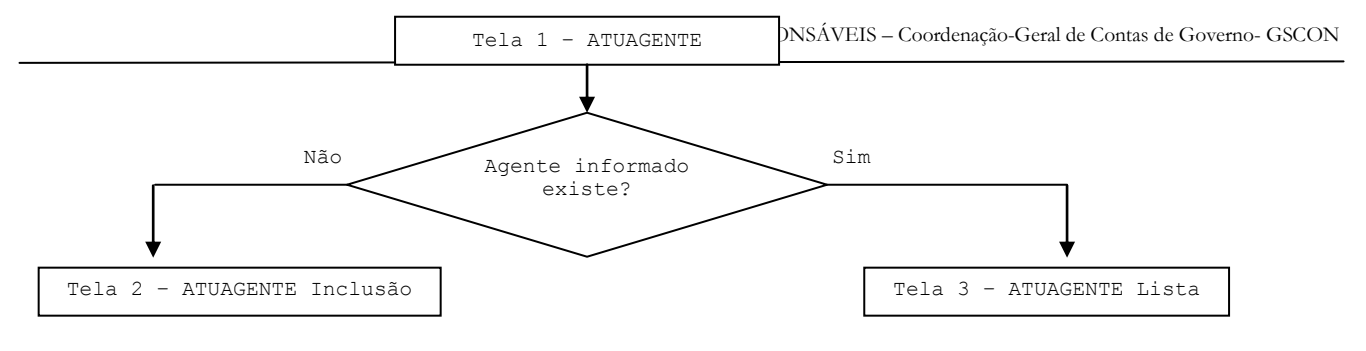

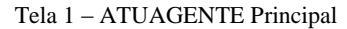

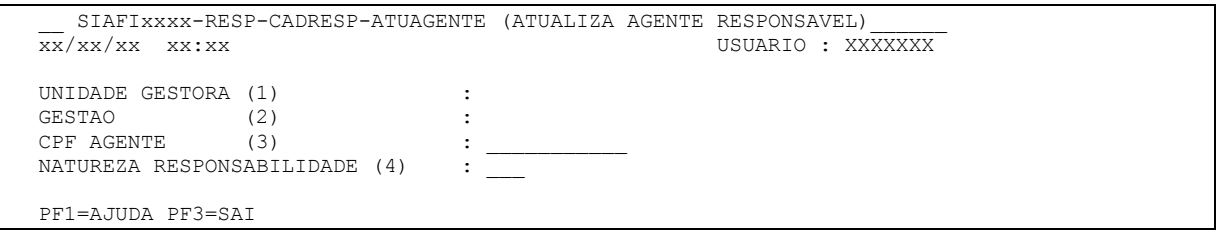

- (1) UNIDADE GESTORA Unidade orçamentária ou administrativa investida do poder de gerir recursos orçamentários e financeiros, próprios ou sob descentralização. Já vem preenchido com a UG do usuário, podendo ser alterado.
- (2) GESTAO Ato de gerir a parcela do patrimônio público, sob a responsabilidade de uma determinada Unidade. Já vem preenchido com a Gestão da UG do usuário.
- (3) CPF AGENTE informar o CPF do agente responsável titular, substituto ou interino objeto de inclusão ou atualização.
- (4) NATUREZA RESPONSABILIDADE informar a Natureza de Responsabilidade para a qual se deseja incluir um agente – titular, substituto ou interino. As naturezas de responsabilidade podem ser obtidas por meio da transação CONNATRESP.

Nessa tela é necessário o preenchimento de todos os campos. Após o preenchimento dos dados na Tela 1 poderão existir duas situações: a primeira quando o agente informado não existir no rol de responsáveis; e a segunda quando existir.

Na 1ª situação – quando o agente não existe, após o ENTER, surgirá uma Tela de Inclusão (Tela 2), a seguir detalhada:

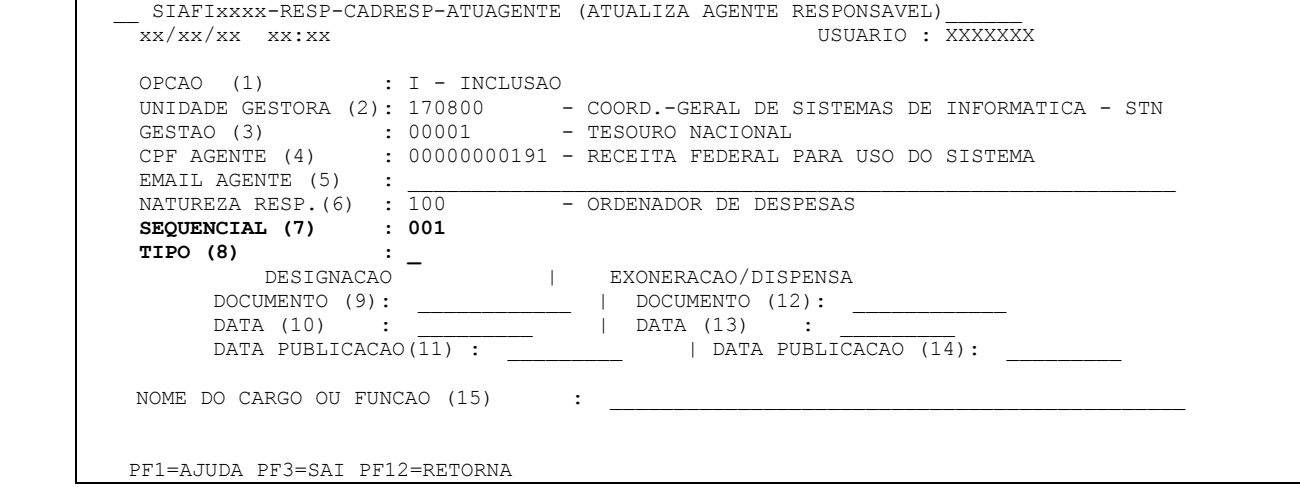

### Tela 2 – ATUAGENTE – INCLUSÃO

(1) OPÇÃO - virá preenchido com I – Inclusão;

(2) UNIDADE GESTORA - Já vem preenchido com a UG do usuário, podendo ser alterado;

- (3) GESTÃO Já vem preenchido com a Gestão da UG do usuário;
- (4) CPF AGENTE já vem preenchido;
- (5) EMAIL AGENTE a ser preenchido com o endereço eletrônico, quando houver;
- (6) NATUREZA RESP. já vem preenchido;
- (7) SEQ é um campo editável se a natureza for múltipla, isto é, aceitar mais de um titular. Caso contrário, fica bloqueado com o valor 001;
- (8) TIPO– a ser preenchido conforme o tipo de agente: T titular, S substituto e I interino;
- (9) DOCUMENTO DESIGNAÇÃO a ser preenchido de acordo com o documento que atribua a responsabilidade a um determinado agente. Esta responsabilidade pode estar materializada no Regimento Interno, em Portaria ou em outro documento. Pode estar publicado em DOU, em Boletim Interno, etc;
- (10) DATA DESIGNAÇÃO a ser preenchido com a data de designação do agente;
- (11) DATA PUBLICAÇÃO DESIGNAÇÃO a ser preenchido com a data que foi publicada no Diário Oficial da União ou em documento de divulgação pertinente a designação do agente. A data DOU não pode ser superior à data corrente;
- (12) DOCUMENTO EXONERAÇÃO a ser preenchido com o documento que exonera o agente;
- (13) DATA EXONERAÇÃO a ser preenchido com a data de exoneração do agente. Esta data não pode ser inferior à data de designação nem superior à data corrente. Se o campo "documento exoneração" estiver preenchido, esse campo - data de exoneração - deve ser obrigatoriamente preenchido;
- (14) DATA PUBLICAÇÃO EXONERAÇÃO a ser preenchido, quando houver publicação da exoneração do agente, com a data que foi publicada no Diário Oficial da União ou em documento de divulgação pertinente. Se o campo "data DOU designação" estiver preenchido, esse campo deverá ter seu preenchimento obrigatório;
- (15) NOME DO CARGO OU FUNÇÃO a ser preenchido com o cargo ou função do agente.

Nessa tela é obrigatório o preenchimento dos campos referentes a: documento de designação, data de designação e nome do cargo ou função. Após o ENTER, surgirá um pedido de confirmação.

Para a mesma UG/Gestão, natureza e seqüencial, não pode haver mais de um titular, de um substituto e de um interino designados ao mesmo tempo, observando que a data de exoneração de um agente pode coincidir com a data de nomeação de outro.

O agente responsável (CPF) a ser lançado no ATUAGENTE (Tela 1) precisa estar cadastrado na tabela de credor como pessoa física.

#### Tela 3– ATUAGENTE – LISTA

SIAFIxxxx-RESP-CADRESP-ATUAGENTE (ATUALIZA AGENTE RESPONSAVEL) xx/xx/xx xx:xx USUARIO : XXXXXXX PAGINA : 1 ITENS ENCONTRADOS : 0002 UG/GESTAO NAT SEQ TIPO AGENTE RESPONSAVEL DESIGNACAO EXONERACAO SIT ------------ --- --- --- ----------------------- ---------- ---------- --- 170800/00001 100 001 T RECEITA FEDERAL PARA US 01Abr2007 01Abr2008 01Abr2008 PF1=AJUDA PF2=DETALHA PF3=SAI PF4=ATUALIZA PF10=INCLUI PF12=RETORNA

Na 2ª situação – quando o agente já existe, após o ENTER irá aparecer uma tela trazendo uma lista (Tela 3) contendo a relação dos períodos de designação e exoneração do Agente Responsável na respectiva natureza, informados na Tela 1, bem como a UG/GESTAO, Seqüencial e Tipo.

Um agente responsável (CPF) pode estar lançado em várias naturezas e só pode ser lançado mais de uma vez na mesma UG e Natureza, em seqüenciais diferentes e se a natureza for Múltipla e permitir Repetição de Agente.

Se o campo EMAIL AGENTE não for preenchido, surgirá uma janela com a mensagem "E-MAIL NAO PREENCHIDO. INFORMACAO EXIGIDA PELO TCU. CONFIRMA INCLUSAO(S-SIM/N-NAO)? Se a unidade tiver e-mail do agente, deve informá-lo neste campo.

## **9.3. CONAGENTE**

Permite consultar o agente responsável titular, substituto ou interino que estejam lançados no Siafi. Por meio dessa transação pode-se, também, proceder à impressão ou solicitar o envio por e-mail do Relatório do Rol de Responsáveis.

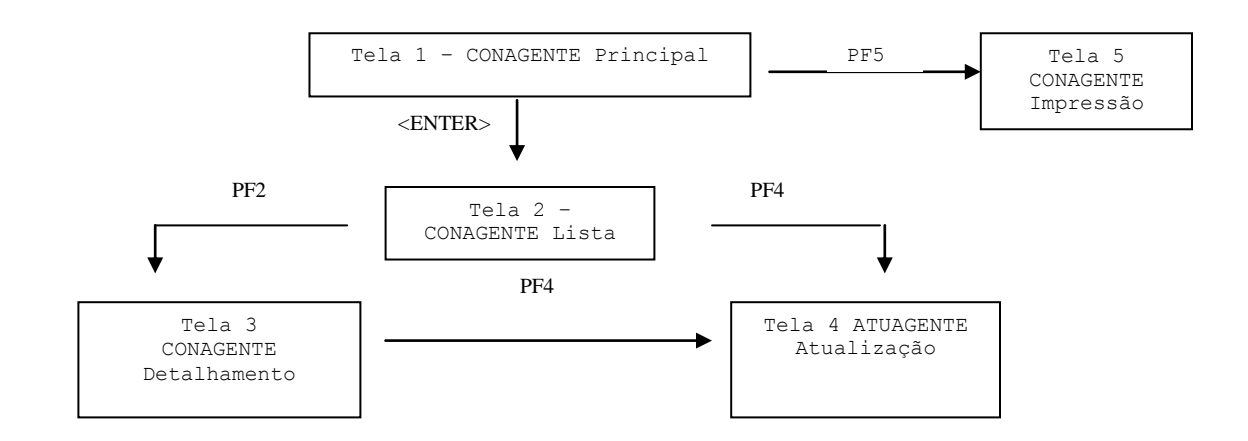

Tela 1 - CONAGENTE Principal

```
SIAFIxxxx-RESP-CADRESP-CONAGENTE (CONSULTA AGENTE RESPONSAVEL)
 xx/xx/xx xx:xx USUARIO : XXXXXX 
 UNIDADE GESTORA : 010001 
 GESTAO : 00001 
CPF AGENTE :
NATUREZA DE RESP.:
OPCAO DE CONSULTA (\overline{1}): ( X ) – EXCETO EXCLUIDOS
                     ( ) – APENAS EXCLUIDOS
                     ( ) – TODOS
 PF1=AJUDA PF3=SAI PF5=IMPRIME PF9=EMAIL
```
(1) OPÇÃO DE CONSULTA – assinalar com um "X" a situação para a qual se deseja consultar. Se não informar o agente a ser consultado, o sistema trará todos os dados dos agentes lançados, conforme opção de consulta assinalada. Se a unidade informar o agente, o sistema trará os dados somente do agente solicitado. Caso seja assinalada a situação "EXCETO EXCLUÍDOS", serão mostrados os dados dos agentes em exercício; caso seja assinalada a situação "APENAS EXCLUÍDOS", serão mostrados os dados, somente dos excluídos; e caso seja assinalada a situação "TODOS", serão mostrados os dados de todos agentes lançados na unidade, mesmo já tendo sido excluídos.

### Tela 2 – CONAGENTE Lista

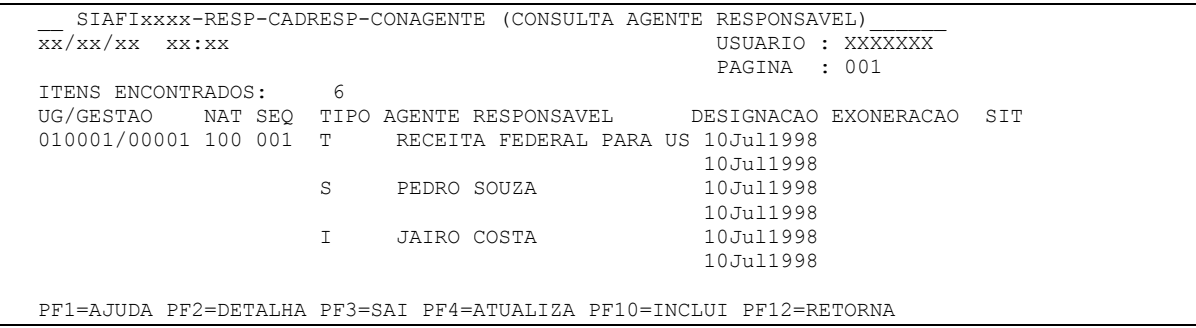

As datas apresentadas no campo DESIGNAÇÃO E EXONERAÇÃO referem-se às datas em que os agentes foram designados e exonerados, independentemente da data de publicação. A data de publicação constará de outro campo.

Partindo dessa tela, pode-se efetuar a inclusão dos dados de determinado agente, já cadastrado, por meio da PF10 que retoma à Tela 2 – ATUAGENTE Inclusão, trazendo os dados UG, Gestão, Natureza e CPF. O usuário só consegue atualizar sua própria UG. Os usuários da setorial contábil podem atualizar todos os agentes das UG'S sob sua jurisdição, isso valendo também para a PF4 (ATUALIZA).

### Tela 3 – CONAGENTE Detalhamento

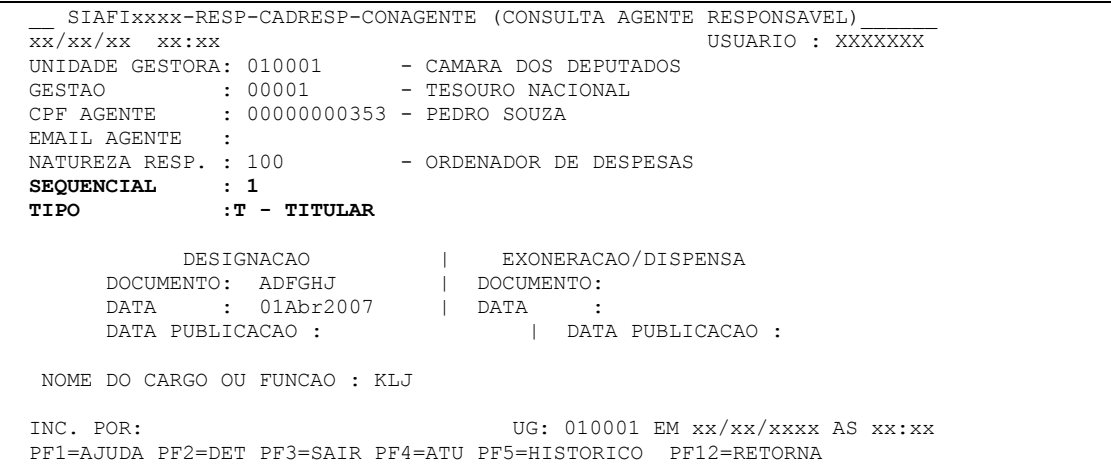

Ativando a tecla PF2 = DET o sistema irá buscar as informações constantes do cadastro de credor (CONCREDOR).

A tecla PF4 permitirá ao usuário atualizar sua própria UG e se ele pertencer à setorial contábil poderá atualizar todas as UGs do órgão. Quando ativada, irá permitir que o usuário atualize os dados do respectivo agente, podendo alterar ou, até mesmo, excluir aquele agente, aparecendo a Tela 4 – ATUAGENTE Atualização

#### Tela 4 – ATUAGENTE Atualização

```
SIAFIxxxx-RESP-CADRESP-ATUAGENTE (ATUALIZA AGENTE RESPONSAVEL)
   xx/xx/xx xx:xx USUARIO : XXXXXXX 
   OPCAO : _ (A-ALTERACAO E-EXCLUSAO)
  UNIDADE GESTORA: \overline{1}70800 - COORD.-GERAL DE SISTEMAS DE INFORMATICA - STN
  GESTAO : 00001 - TESOURO NACIONAL
  CPF AGENTE : 00000000191 - João da Silva<br>EMAIL AGENTE : João.s@yahoo.com
                   : João.s@yahoo.com
  NATUREZA RESP. : 100 - ORDENADOR DE DESPESAS
  SEOUENCIAL : 001.
   TIPO: T 
                DESIGNACAO | EXONERACAO/DISPENSA<br>ENTO: ATO 667/06 | DOCUMENTO:
         \begin{tabular}{lllllll} \texttt{DOCUMENTO:} & \texttt{ATO 667/06} & & \texttt{DOCUMEI} \\ \texttt{DATA} & : & \texttt{01Abr2007} & & \texttt{I} & \texttt{DATA} \end{tabular}DATA : 01Abr2007
          DATA PUBLICACAO : 20Dez2006 | DATA PUBLICACAO : 
NOME DO CARGO OU FUNCAO : KLJ
MOTIVO:
```
PF1=AJUDA PF3=SAI PF12=RETORNA

O Campo TIPO pode ser: (T – Titular, S – Substituto e I – Interino).

Quando da alteração ou exclusão de dados do agente responsável, o campo MOTIVO deverá ser preenchido com as razões para a alteração.

O Campo SEQ é editável se a natureza for múltipla. Caso contrário, fica bloqueado com o valor 001. Para a mesma UG/Gestão, Natureza e Seqüencial, não pode haver mais de um titular, de um substituto e de um interino designados no mesmo tempo, observando que a data de exoneração de um agente pode coincidir com a data de nomeação de outro. Não será possível excluir agente com período de efetiva gestão lançado.

Um CPF pode estar em várias naturezas, sendo que só pode ser lançado mais de uma vez na mesma UG e Natureza em seqüenciais diferentes, ao mesmo tempo, se a natureza for Múltipla e permitir Repetição de Agente.

A impressão do Relatório do Rol de Responsáveis, quando houver necessidade, é realizada por meio da tecla PF5, devendo ser preenchidos os campos referentes à Unidade Gestora e Gestão.

Tela 5 – CONAGENTE Impressão

```
SIAFIxxxx-RESP-CADRESP-CONAGENTE (CONSULTA AGENTE)
 xx/xx/xx xx:xx USUARIO : XXXXXXX 
                                                      PAGINA : 001 
UNIDADE GESTORA: 170800 - COORD.-GERAL DE SISTEMAS DE INFORMATICA - STN<br>GESTAO : 00001 - TESOURO NACIONAL
                            - TESOURO NACIONAL
         NATUREZA DE RESPONSABILIDADE 
     X TODAS AS NATUREZAS 
        003 - TESTE NATUREZA PRINCIPAL A
 PF1=AJUDA PF3=SAI PF12=RETORNA
```
Quando a tecla PF5 é acionada, surge a tela acima contendo as naturezas de responsabilidade existentes na respectiva Unidade Gestora/Gestão e haverá necessidade de selecioná-las individualmente, conforme aquelas que se deseja, ou Todas as Naturezas. Se a opção TODAS AS NATUREZAS estiver selecionada, as naturezas relacionadas são ignoradas e todas as naturezas serão impressas. Pelo menos uma opção deve ser selecionada.

Impressão

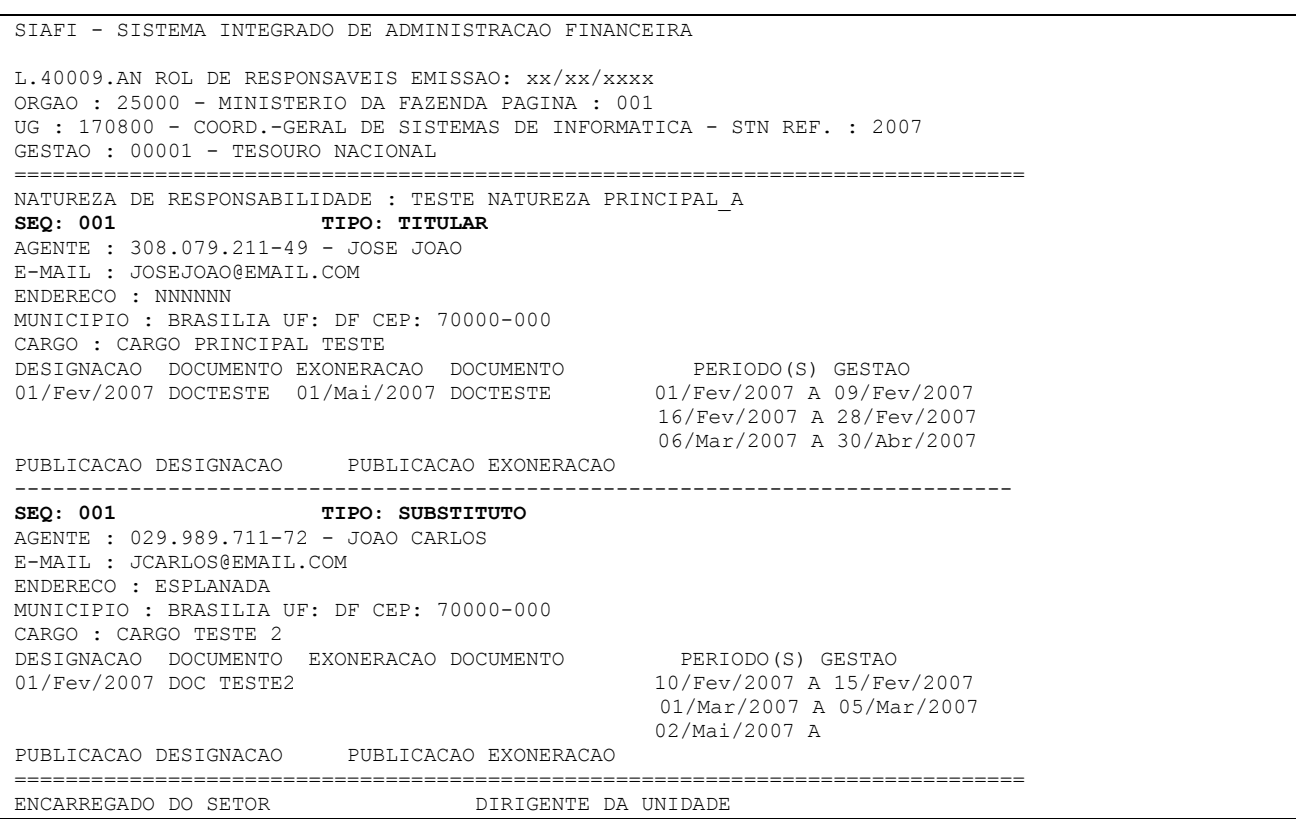

Quando da impressão do Rol, o relatório terá como ordem: natureza de responsabilidade (descrição), seqüencial, se houver, tipo, agente, designação e exoneração.

Existe, também, a possibilidade de visualização do relatório na tela, através da PF9=EMAIL, quando acionada solicitará o endereço eletrônico para o qual será encaminhado o Rol de Responsáveis, em seguida aparecerá a Tela 5.

# **9.6. ATUCOMPNAT**

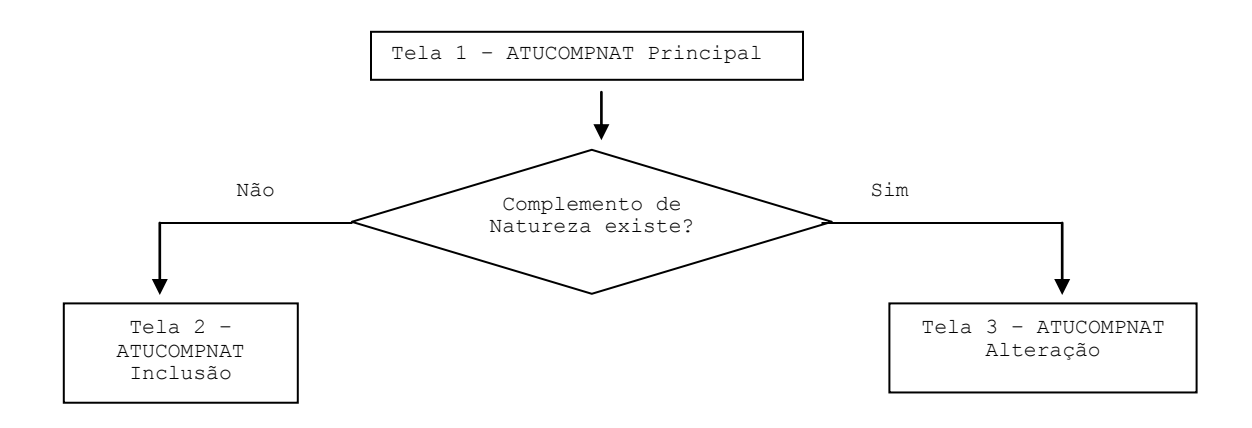

Tela 1 – ATUCOMPNAT Principal

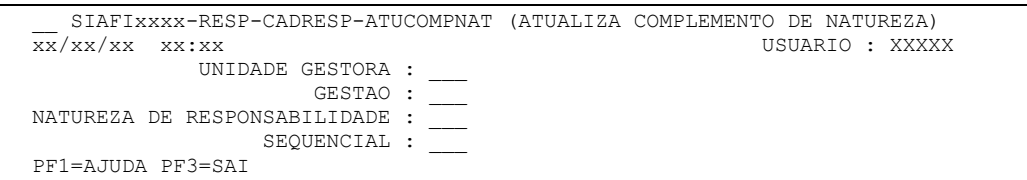

ATUCOMPNAT deve ser utilizada para registrar o desdobramento de uma natureza de responsabilidade (complemento da natureza de responsabilidade), quando esta for múltipla e houver necessidade de registro de mais de um agente para a mesma natureza.

Esse código seqüencial é atribuído pelo sistema, quando da solicitação de inclusão de um complemento à natureza múltipla. A descrição do complemento refere-se ao objeto do complemento, sendo, portanto, de atribuição de cada Unidade a sua denominação.

A denominação do complemento deve refletir o desdobramento da natureza de responsabilidade, pois tem por finalidade permitir que determinada atividade seja atribuída a mais de um responsável, como por exemplo "Almoxarifado": almoxarifado de medicamentos, almoxarifado de vestuário de uniforme, etc.

Quando da utilização da transação ATUCOMPNAT, podem existir duas situações: a primeira é quando não existe complemento na natureza. Então, após o ENTER, surgirá opção de inclusão, e, quando já existe complemento para a natureza, surgirá a opção de alteração ou exclusão.

## **9.7. CONCOMPNAT**

Por meio do CONCOMPNAT pode se consultar os complementos das naturezas inseridas pelos gestores.

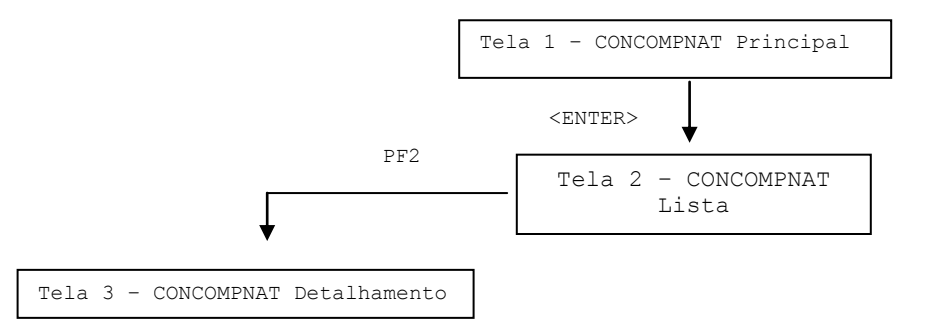

Tela 1 – CONCOMPNAT Principal

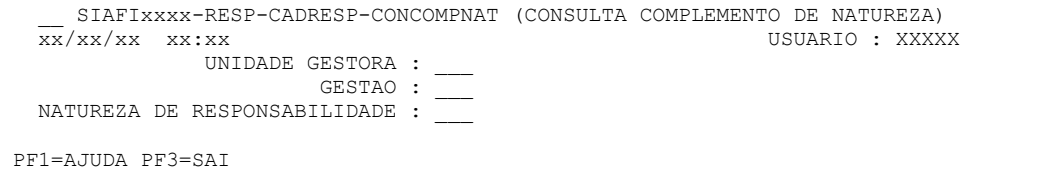

Podem ser consultados os complementos de uma determinada natureza.

### Tela 2 – CONCOMPNAT Lista

 \_\_ SIAFIxxxx-RESP-CADRESP-CONCOMPNAT (CONSULTA COMPLEMENTO DE NATUREZA) xx/xx/xx xx:xx USUARIO : XXXXX UNIDADE GESTORA : 170800 - COORD.-GERAL DE SISTEMAS DE INFORMATICA - STN GESTAO : 00001 - TESOURO NACIONAL NATUREZA DE RESP.: 902 – MEMBRO DIR.TITULAR ITENS ENCONTRADOS: 2 SEQ COMPLEMENTO SIT 001 PRIMEIRO MEMBRO DA DIRETORIA 002 SEGUNDO MEMBRO DA DIRETORIA PF1=AJUDA PF2=DETALHA PF3=SAI PF4=ATUALIZA PF10=INCLUI PF12=RETORNA

A partir da consulta CONCOMPNAT, pode-se atualizar os dados dos complementos por meio da tecla PF4=ATUALIZA, bem como incluir novos complementos da UG – Gestão, por meio da PF10=INCLUI.

## **10. NATUREZAS DE RESPONSABILIDADE**

As naturezas de responsabilidades são codificadas e inseridas no Siafi pela Secretaria Federal de Controle Interno da Controladoria-Geral da União, por meio da Coordenação-Geral do Contas de Governo - GSCON/SFC. As naturezas de responsabilidades têm por objetivo identificar as atividades vinculadas aos atos de gestão e o agente designado para exercê-las. São inseridas no sistema, exclusivamente, pela UG – 170921 por meio da transação ATUNATRESP.

Qualquer usuário do sistema pode consultar as naturezas de responsabilidades, com sua função e características por meio da transação CONNATRESP.

## **10.1. CONNATRESP**

Essa transação permite que os usuários consultem, por listagem, os códigos de Natureza de Responsabilidade existentes no Rol de Responsáveis.

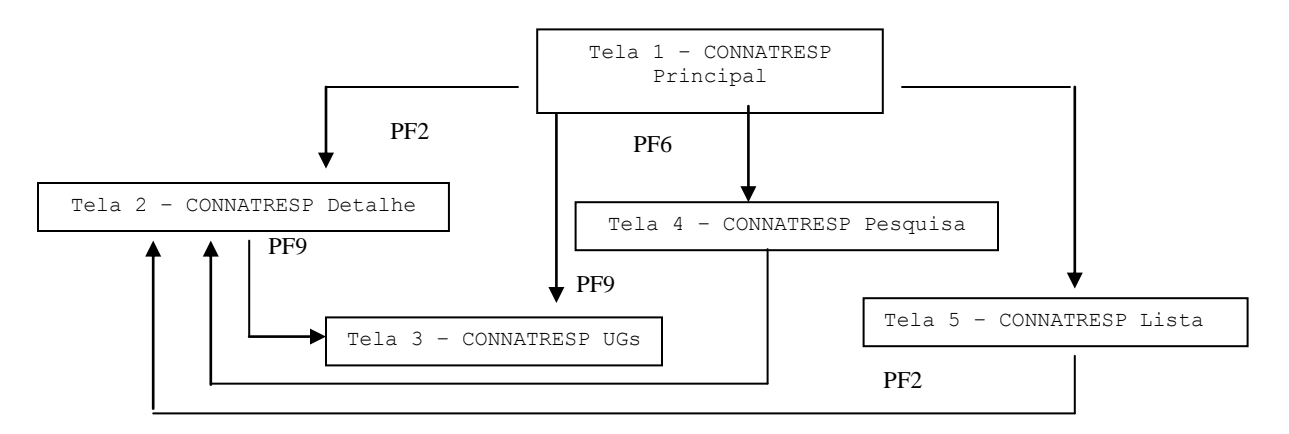

### Tela 1 – CONNATRESP Principal

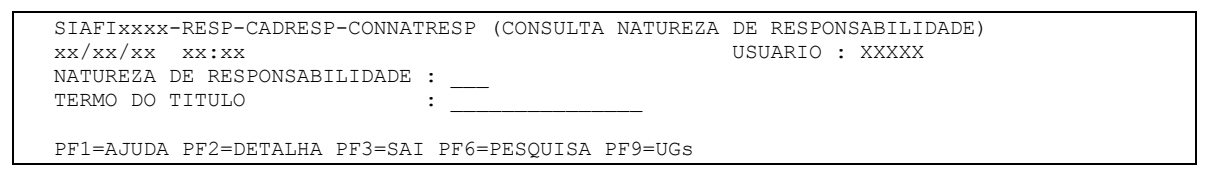

Existem algumas formas de efetuar a consulta das naturezas de responsabilidade: se na tela principal do CONNATRESP não for preenchido nenhum dos campos, todas as naturezas são listadas em ordem numérica; se for preenchida uma determinada natureza, todas as demais, a partir dela, são listadas em ordem numérica; e se for preenchido somente o TERMO DO TÍTULO, todas as naturezas a partir dele são listadas em ordem alfabética.

A partir da tela principal, pode-se detalhar (PF2) uma determinada natureza. Para tanto deve-se indicar a natureza objeto de detalhamento. O detalhamento permite visualizar todas as características da natureza de responsabilidade e sua descrição. Por meio da tecla PF9 = UGs, é possível visualizar as Unidades Gestoras que possuem agentes lançados em determinada natureza de responsabilidade.

A tecla PF6 = PESQUISA tem por finalidade permitir a identificação de uma natureza de responsabilidade por procura textual. Para realizar a busca, deve-se preencher o campo: TERMO DO TITULO. Este campo aceita letras, parte das palavras, palavra ou frase.

A partir do TERMO DO TITULO indicado para pesquisa, o sistema irá listar todas as naturezas de responsabilidade que contemplem em seu título o termo indicado.